# **Installation Helper HC/HS/HX**

## Software Release Notes

## Contents

| 1. | Installation Helper Software Version History                 | . 2 |
|----|--------------------------------------------------------------|-----|
| 2. | Purpose of the Installation Helper                           | . 3 |
|    | Update the instrument software using the Installation Helper |     |
|    | Release Notes                                                |     |
|    | Support and Contact Information                              |     |

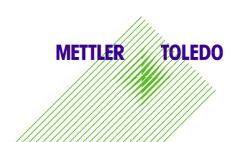

## 1. Installation Helper Software Version History

| Date                         | Topic                | Description                   | Version |
|------------------------------|----------------------|-------------------------------|---------|
| June 25 <sup>th</sup> , 2021 | New software release | See information on Annex 1.40 | 1.40    |
| Jan 25 <sup>th</sup> , 2021  | New software release | See information on Annex 1.30 | 1.30    |
| June 1 <sup>st</sup> , 2020  | New software release | See information on Annex 1.20 | 1.20    |

## 2. Purpose of the Installation Helper

The Installation helper automatically detects the type of instrument and hardware and thus provides the latest software version for HX204, HS153 and HC103 Moisture Analyzers.

All instrument related software versions are described in the corresponding Release Notes:

Moisture Analyzer HS153 and HX204:

www.mt.com/HX HS Software ReleaseNotes

Moisture Analyzer HC103:

www.mt.com/HC Software ReleseNotes

## 3. Update the instrument software using the Installation Helper

To install the latest software version, please download the Installation Helper on <a href="www.mt.com/moisture-software">www.mt.com/moisture-software</a>.

#### Proceed as follows:

- 1. Download the Installation Helper from the Moisture Analyzer Software section on www.mt.com as ZIP file
- 2. Unzip the file to the root directory of an empty USB memory stick, this can take several minutes
- 3. Be sure that the folders "AutoRun" and "Installers" are in the root directory of the USB stick

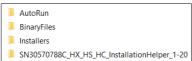

Picture 1: AutoRun and Installars were copied to the root directory of the USB stick (example)

- 4. Plug the USB stick into the device (HC103, HS153 or HX204)
- 5. Go to Settings --> System and data management --> Update
- 6. Choose USB stick and select the SN\* file which is now available in the root directory

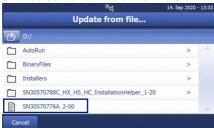

Picture 2: SN\* file including the matching software appears at the end of the list (example)

- 7. Press the button "Update"
- 8. Check the Terminal Software Version under "Instrument Info" on the home screen

<sup>&</sup>lt;sup>1</sup> Contact your METTLER TOLEDO representative, if a specific software version is required

### 4. Release Notes

Annex 1.40

## Description

Installation Helper V1.40 contains the software version for the Moisture Analyzer HC103, HS153 and HX204, which are listed in the table.

| Installation Helper V1.      | lation Helper V1.40                                                                                |                  |  |
|------------------------------|----------------------------------------------------------------------------------------------------|------------------|--|
| The Installation Helper V1.4 | e Installation Helper V1.40 contains the following Moisture Analyzer instrument Software versions: |                  |  |
| Instrument                   | Terminai <sup>2</sup>                                                                              | Software Version |  |
| HS153 / HX204                | 30535417 new hardware                                                                              | V3.31            |  |
| HC103                        | 30570776 new hardware                                                                              | V2.11            |  |

<u>Annex 1.30</u>

## Description

Installation Helper V1.30 contains the software version for the Moisture Analyzer HC103, HS153 and HX204, which are listed in the table.

| nstallation Helper V1.30                                                                             |                       |                  |                |
|----------------------------------------------------------------------------------------------------|-----------------------|------------------|----------------|
| The Installation Helper V1.30 contains the following Moisture Analyzer instrument Software versions: |                       |                  | vare versions: |
| Instrument                                                                                           | Terminal <sup>3</sup> | Software Version | ٦              |
| HS153 / HX204                                                                                        | 30008642 old hardware | V2.50            |                |
| HS153 / HX204                                                                                        | 30535417 new hardware | V3.30            |                |
| HC103                                                                                                | 30238879 old hardware | V1.70            |                |
| HC103                                                                                                | 30570776 new hardware | V2.10            |                |

Annex 1.20

### Description

Installation Helper V1.20 contains the software version for the Moisture Analyzer HC103, HS153 and HX204, which are listed in the table.

| Installation Helper V1.20                                                                            |                       |                  |        |
|----------------------------------------------------------------------------------------------------|-----------------------|------------------|--------|
| The Installation Helper V1.20 contains the following Moisture Analyzer instrument Software versions: |                       |                  |        |
| Instrument                                                                                           | Terminal <sup>3</sup> | Software Version | $\neg$ |
| HS153 / HX204                                                                                        | 30008642 old hardware | V2.50            |        |
| HS153 / HX204                                                                                        | 30535417 new hardware | V3.20            |        |
| HC103                                                                                                | 30238879 old hardware | V1.70            |        |
| HC103                                                                                                | 30570776 new hardware | V2.00            |        |

## 5. Support and Contact Information

If you need further support or advice, please contact your METTLER TOLEDO representative: www.mt.com/contact

<sup>&</sup>lt;sup>2</sup> Find the terminal software identification under "Instrument Info" on the home screen of the Moisture Analyzer

<sup>&</sup>lt;sup>3</sup> Find the terminal software identification under "Instrument Info" on the home screen of the Moisture Analyzer